AC0075-001, rev E

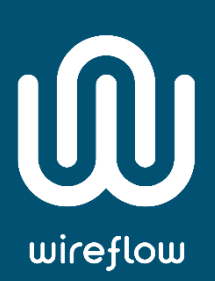

# WireQueue MQTT User Manual

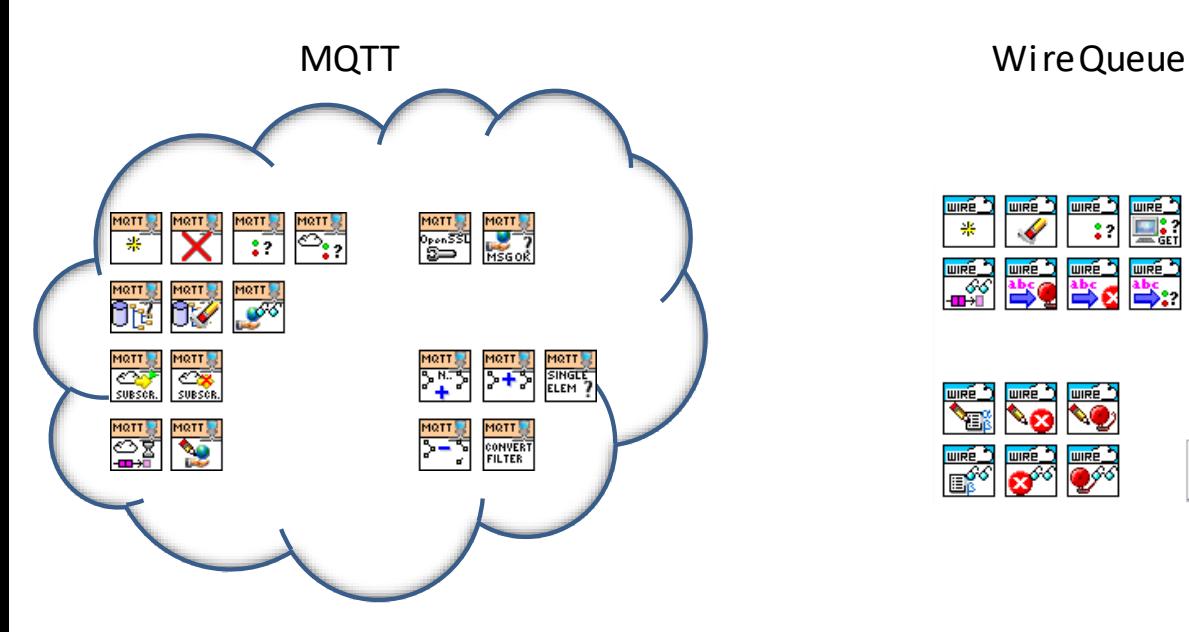

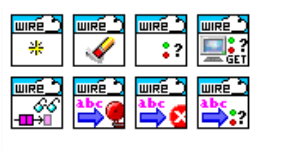

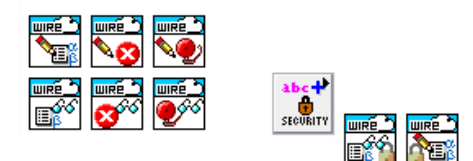

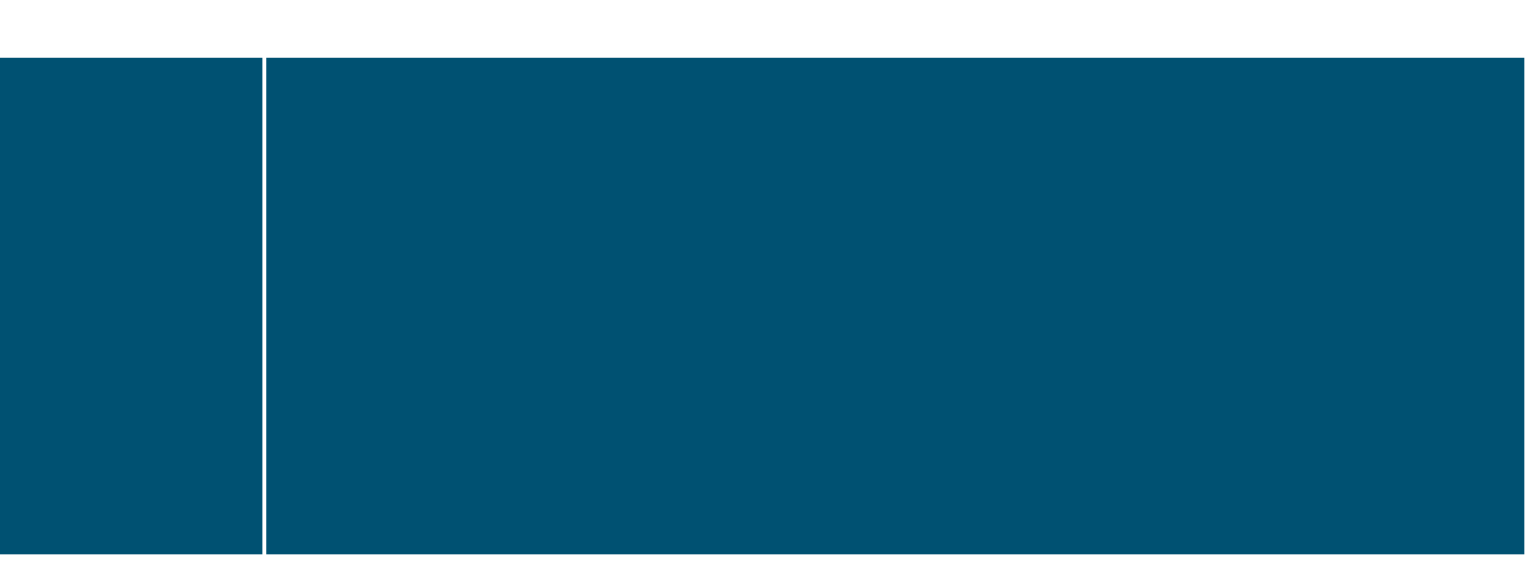

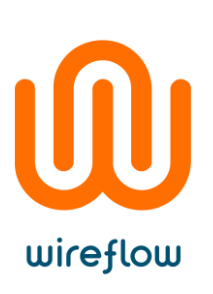

### Contents

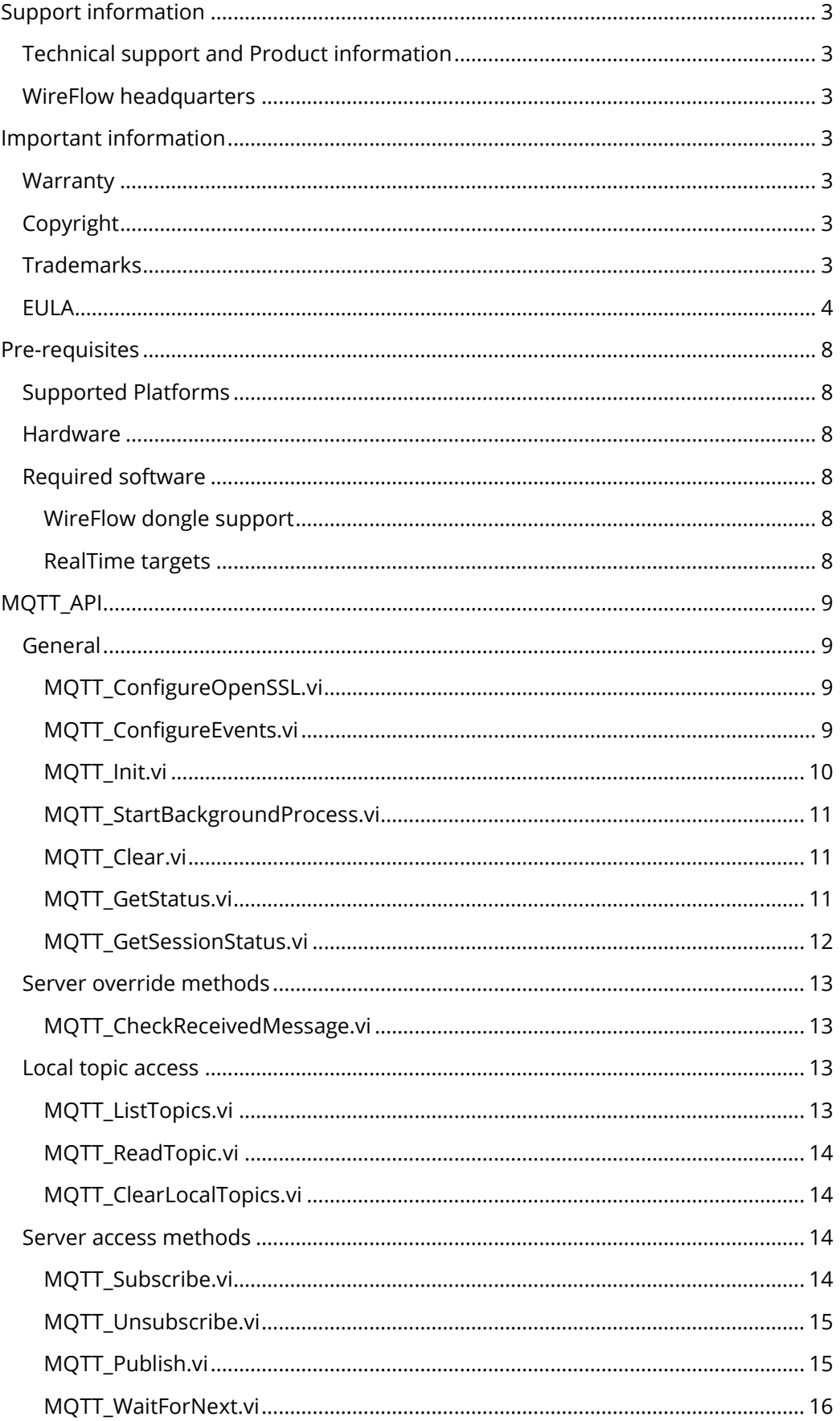

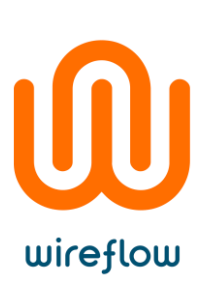

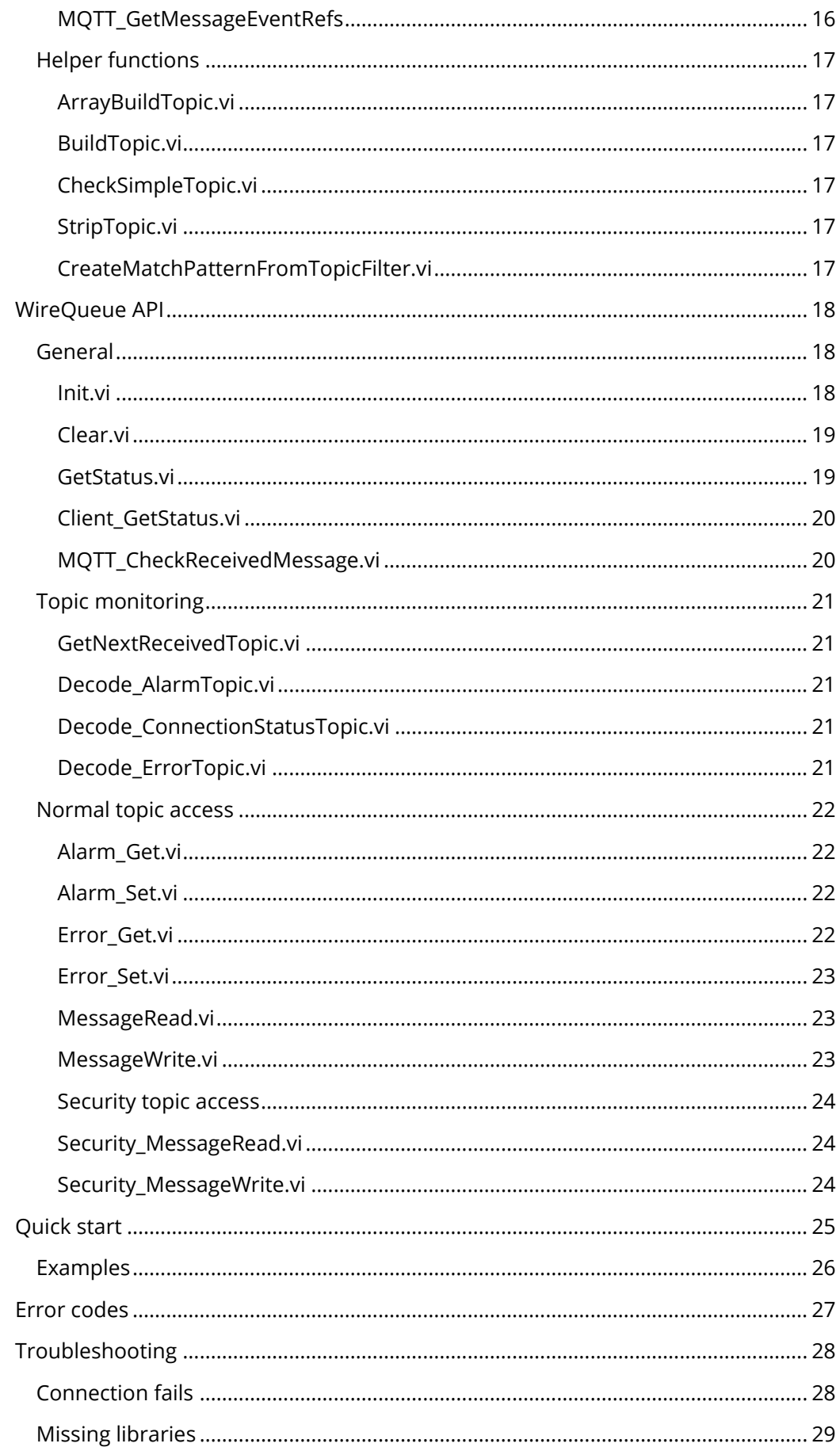

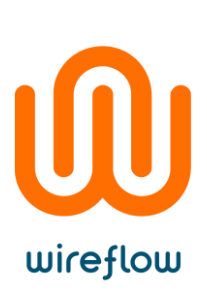

### <span id="page-3-0"></span>Support information

#### <span id="page-3-1"></span>Technical support and Product information

[www.wireflow.se](http://www.wireflow.se/)

#### <span id="page-3-2"></span>WireFlow headquarters

WireFlow AB Theres Svenssons gata 10 SE-417 55 Göteborg

### <span id="page-3-3"></span>Important information

#### <span id="page-3-4"></span>**Warranty**

#### <span id="page-3-5"></span>Copyright

The Software is © WireFlow 2015

The LabVIEW API uses the OpenSSL libraries that are copyright the OpenSSL project.

#### <span id="page-3-6"></span>**Trademarks**

LabVIEW is trademark of National Instruments

© WireFlow 2018 AC0075-001 Rev E

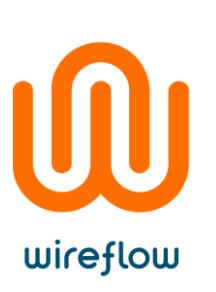

#### <span id="page-4-0"></span>**FIIIA**

#### END-USER LICENSE AGREEMENT FOR

WireFlow WireQueue LabVIEW driver (AC0075)

IMPORTANT PLEASE READ THE TERMS AND CONDITIONS OF THIS LICENSE AGREEMENT CAREFULLY BEFORE CONTINUING WITH THIS PROGRAM DOWNLOAD/INSTALL: WireFlow's End-User License Agreement ("EULA") is a legal agreement between you (either an individual or a single entity) and WireFlow, for the WireFlow software product(s) identified above which may include associated software components, media, printed materials, and "online" or electronic documentation ("SOFTWARE PRODUCT"). By installing, copying, or otherwise using the SOFTWARE PRODUCT, you agree to be bound by the terms of this EULA. This license agreement represents the entire agreement concerning the program between you and WireFlow, (referred to as "licenser"), and it supersedes any prior proposal, representation, or understanding between the parties. If you do not agree to the terms of this EULA, do not download, install or use the SOFTWARE PRODUCT.

The SOFTWARE PRODUCT is protected by copyright laws and international copyright treaties, as well as other intellectual property laws and treaties. The SOFTWARE PRODUCT is licensed, not sold.

1 GRANT OF LICENSE

The SOFTWARE PRODUCT is licensed as follows:

1.1 Installation and Use

WireFlow grants you a personal, non-transferable and non-exclusive right to use the copy of the Software provided with this EULA on your computer running a validly licensed copy of the operating system for which the SOFTWARE PRODUCT was designed.

1.2 Backup Copies

You may also make copies of the SOFTWARE PRODUCT as may be necessary for backup and archival purposes.

1.3 Evaluation Version

For clarity in the case of Trial Licenses, if You do not pay the applicable license fees prior to the conclusion of any applicable Trial Period, you have no right or license, express or implied, to further use the SOFTWARE PRODUCT in any manner thereafter.

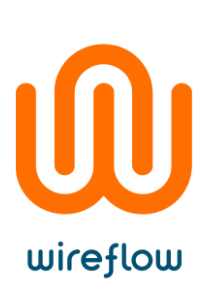

#### 2 DESCRIPTION OF OTHER RIGHTS AND LIMITATIONS

2.1 Maintenance of Copyright Notices

You must not remove or alter any copyright notices on any and all copies of the SOFTWARE PRODUCT.

2.2 Distribution

You may not distribute registered copies of the SOFTWARE PRODUCT to third parties. Evaluation versions available for download from WireFlow's websites may be freely distributed.

2.3 Prohibition on Reverse Engineering, Decompilation, and Disassembly

You may not reverse engineer, decompile, or disassemble the SOFTWARE PRODUCT, except and only to the extent that such activity is expressly permitted by applicable law notwithstanding this limitation.

2.4 Rental

You may not rent, lease, or lend the SOFTWARE PRODUCT.

2.5 Support Services

WireFlow may provide you with support services related to the SOFTWARE PRODUCT ("Support Services"). Any supplemental software code provided to you as part of the Support Services shall be considered part of the SOFTWARE PRODUCT and subject to the terms and conditions of this EULA.

2.6 Compliance with Applicable Laws

You must comply with all applicable laws regarding use of the SOFTWARE PRODUCT.

2.7 Export Laws

The export of the SOFTWARE PRODUCT from the country of original purchase may be subject to control or restriction by applicable local law. Licensee is solely responsible for determining the existence and application of any such law to any proposed export and for obtaining any needed authorization. Licensee agrees not to export the SOFTWARE PRODUCT from any country in violation of applicable legal restrictions on such export.

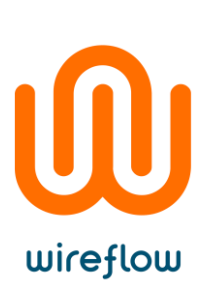

#### 3 TERMINATION

Without prejudice to any other rights, WireFlow may terminate this EULA if you fail to comply with the terms and conditions of this EULA. In such event, you must destroy all copies of the SOFTWARE PRODUCT in your possession.

4 COPYRIGHT

All title, including but not limited to copyrights, in and to the SOFTWARE PRODUCT and any copies thereof are owned by WireFlow or its suppliers. All title and intellectual property rights in and to the content which may be accessed through use of the SOFTWARE PRODUCT is the property of the respective content owner and may be protected by applicable copyright or other intellectual property laws and treaties. This EULA grants you no rights to use such content. All rights not expressly granted are reserved by WireFlow.

4.1 Third party software.

The SOFTWARE PRODUCT may include software under license from third parties ("Third Party Software" and "Third Party License"). Any Third Party Software is licensed to you subject to the terms and conditions of the corresponding Third Party License. Generally, the Third Party License is located in a separate file such as license.txt or a readme file.

5 NO WARRANTIES

WireFlow expressly disclaims any warranty for the SOFTWARE PRODUCT. The SOFTWARE PRODUCT is provided 'As Is' without any express or implied warranty of any kind, including but not limited to any warranties of merchantability, noninfringement, or fitness of a particular purpose. WireFlow does not warrant or assume responsibility for the accuracy or completeness of any information, text, graphics, links or other items contained within the SOFTWARE PRODUCT. WireFlow makes no warranties respecting any harm that may be caused by the transmission of a computer virus, worm, time bomb, logic bomb, or other such computer program. WireFlow further expressly disclaims any warranty or representation to Authorized Users or to any third party.

6 HIGH RISK ACTIVITIES

The SOFTWARE PRODUCT is not fault-tolerant and is not designed, manufactured or intended for use or resale as on-line control equipment in hazardous environments requiring fail-safe performance, such as in the operation of nuclear facilities, aircraft navigation or communication systems, air traffic control, direct life support machines, or weapons systems, in which the failure of the SOFTWARE PRODUCT could lead directly to death, personal injury, or severe physical or environmental damage ("High Risk Activities"). WireFlow and its suppliers specifically disclaim any express or implied warranty of fitness for High Risk Activities.

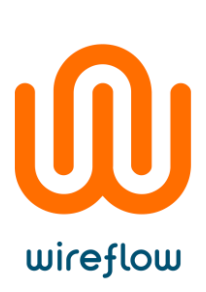

#### 7 LIMITATION OF LIABILITY

In no event shall WireFlow be liable for any damages (including, without limitation, lost profits, business interruption, or lost information) rising out of 'Authorized Users' use of or inability to use the SOFTWARE PRODUCT, even if WireFlow has been advised of the possibility of such damages. In no event will WireFlow be liable for loss of data or for indirect, special, incidental, consequential (including lost profit), or other damages based in contract, tort or otherwise. WireFlow shall have no liability with respect to the content of the SOFTWARE PRODUCT or any part thereof, including but not limited to errors or omissions contained therein, libel, infringements of rights of publicity, privacy, trademark rights, business interruption, personal injury, loss of privacy, moral rights or the disclosure of confidential information.

#### 8 CONTACT

All questions about this EULA shall be directed to: info@wireflow.se. WireFlow AB Theres Svenssons gata 10 SE-417 55 Göteborg Sweden

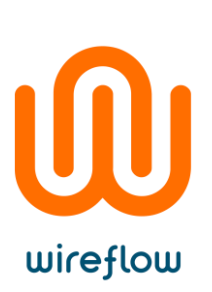

### <span id="page-8-0"></span>Pre-requisites

#### <span id="page-8-1"></span>Supported Platforms

#### <span id="page-8-2"></span>Hardware

The LabVIEW API is running on Windows and LabVIEW RT targets with at least 128MB RAM.

#### <span id="page-8-3"></span>Required software

The software runs on LabVIEW 2013 and higher, and requires the NI-HTTPS libraries with SSL support to be installed. All shared libraries shall be included in each build, if not, please see the chapter "[Missing libraries](#page-29-0)" for detailed information on how to resolve missing shared libraries.

The software is installed with VI Package Manager version 2014 or higher.

The WireQueue specific examples are using the WireQueue\_API, and connect to the wirequeue.com testing broker using demo credentials.

#### <span id="page-8-4"></span>WireFlow dongle support

In order to extend the functionality of WireQueue by using the WireFlow dongles for more secure messaging the National Instruments VISA drivers (including USB passport) has to be installed.

#### <span id="page-8-5"></span>RealTime targets

In order to run the software on the LabVIEW RT targets, please use MAX to make sure the NI HTTP with SSL support libraries are installed.

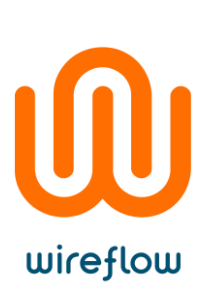

## <span id="page-9-0"></span>MQTT\_API

The MQTT\_API enables communication with a MQTT server either using standard TCP/IP or via TLS encrypted communication using OpenSSL. The driver starts a background process that listens on incoming topic updates from the MQTT server, and also handles the reconnections in the background. In the case of reconnect, the background process also handles re-subscription of topics

All received- and all published topics are saved to a local database (using Variant attributes), giving access to topics throughout the application. Each topic stored in the database is time-stamped, with the local time, when received or when published.

The background process also allows a third party implementation to filter and process topics before they are added to the local database.

#### <span id="page-9-1"></span>General

The general API methods handle connections and configurations of the MQTT session, including the OpenSSL paths and certificates

#### <span id="page-9-2"></span>MQTT\_ConfigureOpenSSL.vi

Configure the TCP/TLS communication, in terms of the OpenSSL paths to be used.

If this VI is not run before the MQTT connection is initialized, the connection will use the default paths for OpenSSL.

#### **NOTE: this VI must be placed before the MQTT connection is initialized**

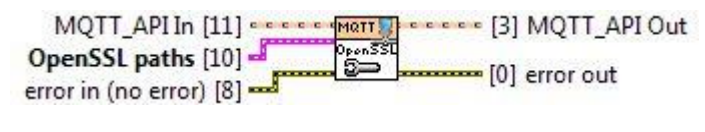

#### <span id="page-9-3"></span>MQTT\_ConfigureEvents.vi

This method configures and creates the Message events and/or message queues to be used in the system.

By default the system only uses the internal data storage to read subscribed Topics, this means that only the latest values can be read and that the application will be polling instead of event driven.

There are three types of event driven mechanisms that can be used in the system

- Topic UserEvents = Enable this to use UserEvents to receive and handle topics in an event structure.
- MQTT UserEvents = Enable this to use UserEvents to receive and handle MQTT messages (not PUBLISH) in an event structure, e.g. to perform actions at connection etc.

• Topic MsgQueue = Enable this to use a LabVIEW queue to receive topics with the MQTT\_WaitForNext method

In order to use the UserEvents, first get UserEvent refs with the MOTT\_GetMessageEventRefs method then register for the events and read them in an event structure.

#### **NOTE: this VI must be placed before the MQTT connection is initialized.**

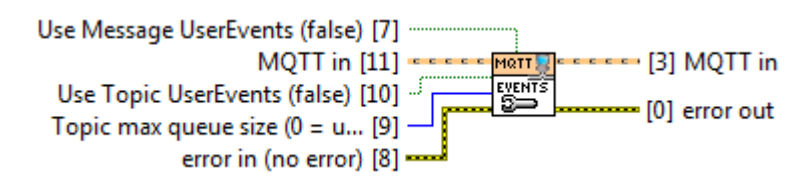

#### <span id="page-10-0"></span>MQTT\_Init.vi

Initializes a MQTT session using the specified configuration parameters.

The CONNECT flags "User name", "Password" and "Will flag" is automatically handled when the corresponding text fields are specified.

- Client ID = a unique identifier for the current application.
- Connection Details
	- server address = web address of the server
	- server port = port of the MOTT server
	- User name = account name for the connection
	- password = password for the connection
	- Keep Alive time = time from last message from the server until a PING message is sent. If no response is received within 2 \* Keep alive time the connection is closed.
	- reconnect period = if communication is disconnected, the background process will automatically try to reconnect at this interval
- Communication setup
	- Communication type = specifies if we should use TCP or TCP/TLS (recommended!)
	- TLS level = specifies at which level the TLS certificate should be validated:
		- Full check (recommended)
		- allow valid certificate with wrong server name
		- allow any self signed certificate.
	- TCP\_NO-DELAY = If True the Nagle algorithm is disabled, and small packets are not buffered, but sent immediately.
- Connect Flags = defines the MQTT connection flags, i.e. what parts is active in the connect message
	- Will Retain
	- Will QoS
	- Clean Session
- Last Will = defines a topic/value that will be set if the client is disconnected incorrectly, e.g. in the case of network failure.

wireflow

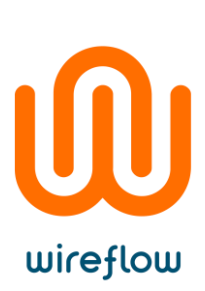

- topic
- value
- Start BG process = indicates if the background process should be started, if set to FALSE, make sure to start the process using the MQTT\_StartBackgroundProcess method

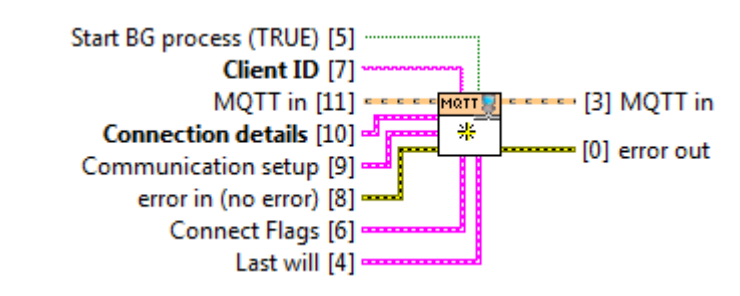

#### <span id="page-11-0"></span>MQTT\_StartBackgroundProcess.vi

Starts the MQTT background process unless started at the init session.

This can be used to create advanced applications that should act on received MQTT messages, e.g. CONNACK etc. See the WireQueue API [Init.vi](#page-18-2) method for an example

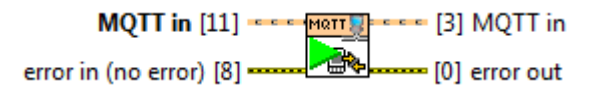

#### <span id="page-11-1"></span>MQTT\_Clear.vi

Clears the MQTT session, and disconnects from the server gracefully.

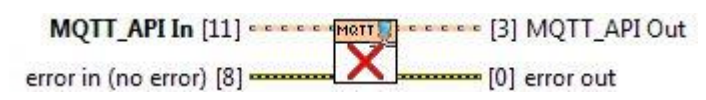

#### <span id="page-11-2"></span>MQTT\_GetStatus.vi

Returns the status of the background process, and optionally also returns the last 100 errors in the BG process.

- Unknown = the BG process is in an unknown state (should only be reported at startup or exit)
- Idle = connection has been lost, waiting to reconnect
- Connecting = connect sequence has been initiated, waiting for server to respond
- Connected = the background process is sucessfully connected to the MQTT server.

#### **NOTE. if ms timeout is set to a value greater than 0 the method will wait for an updated status message.**

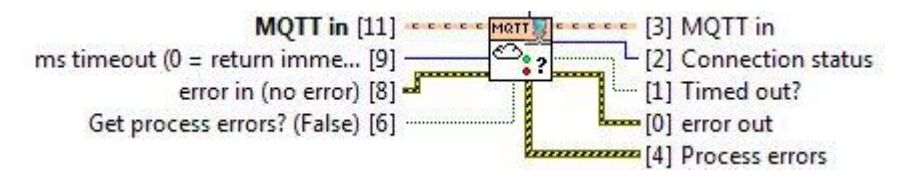

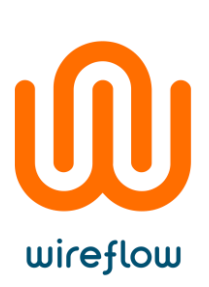

#### <span id="page-12-0"></span>MQTT\_GetSessionStatus.vi

Returns the status of the current session, i.e. if the session is valid and the ClientID used to intialize.

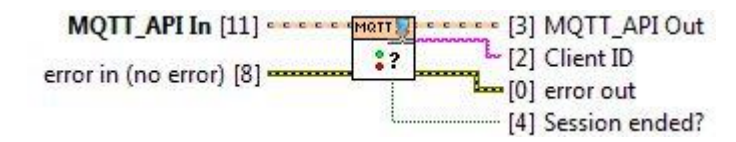

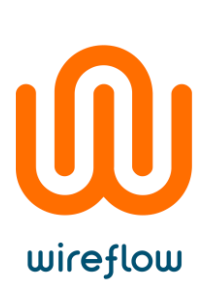

#### <span id="page-13-0"></span>Server override methods

This group of methods can be overridden to implement low level filtering of topics as they arrive from the MQTT broker.

#### <span id="page-13-1"></span>MOTT\_CheckReceivedMessage.vi

Allows the implementation to filter on incoming messages before they are added to internal lookups or message queues.

- Topic in = name of the received topic
- Value in = value of the received topic
- Topic out = name of the topic to be used in the system
	- o This can for example be the topic name stripped of a MAC
- Value out = value of the topic to be used in the system
	- o Can for example be a decrypted string
- Add to message event queue
	- o If TRUE the Topic/Value outputs will be added to the message queue
- Add to message lookup
	- o If TRUE the Topic/Value outputs will be added to the message lookup

**This VI can be overridden by a child class to expand filtering, stop use of message queue handling or lookup etc.**

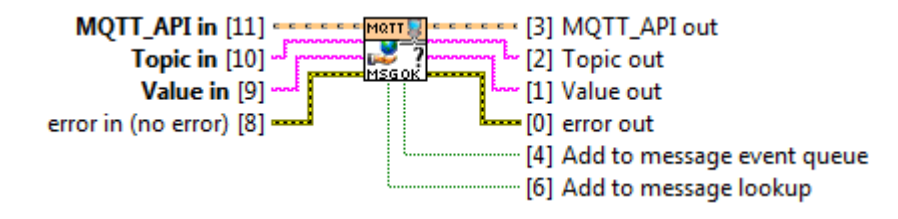

#### <span id="page-13-2"></span>Local topic access

This group of API methods handles the topic access in the local database.

#### <span id="page-13-3"></span>MQTT\_ListTopics.vi

Return a list of all received or published topics in the local lookup that match a specific topic filter.

Filter is given in the LV match-pattern notation or in MQTT filter notation (experimental).

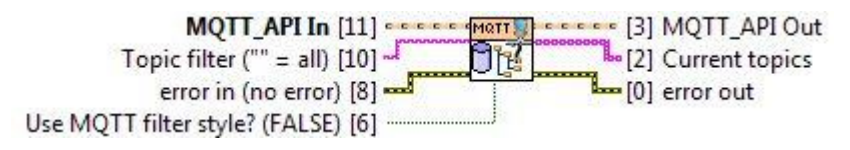

#### <span id="page-14-0"></span>MQTT\_ReadTopic.vi

Reads a local copy of a MQTT topic.

- Topic name = name of the topic to be read
- Error if not found= if TRUE and the topic is not found an error with code 6507 will be returned.
- Value = the value returned for the specified topic
- Found? = if False the specified topic was not found
- Timestamp = timestamp when the topic was received by the back ground process

A Topic is built as a number of segments separated by '/', e.g. Device/Subsystem/TopicName

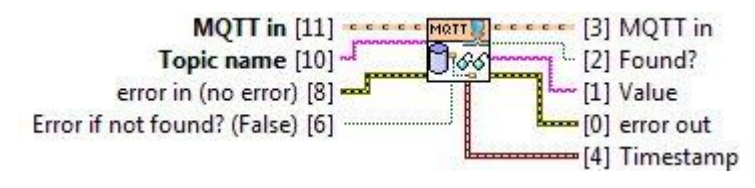

#### <span id="page-14-1"></span>MOTT\_ClearLocalTopics.vi

Remove the named topics from the local database, e.g. if a remote device has been removed.

If filter is empty string all topics are removed, otherwise filter is given in the LV matchpattern notation or in MQTT filter notation (experimental).

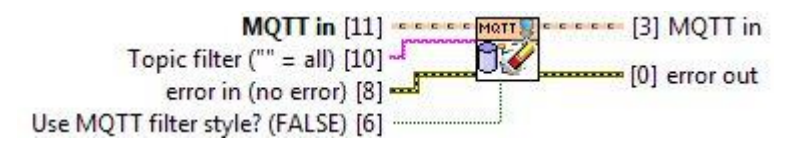

#### <span id="page-14-2"></span>Server access methods

To use MQTT a central broker is needed, and this group of access methods deals with the communication between the broker and this client.

#### <span id="page-14-3"></span>MOTT\_Subscribe.vi

Start subscribing on a number of topics, using the specified QoS. To subscribe to topics with different QoS, call this VI multiple times with different settings.

- QoS = specifies the MQTT quality of service to be used with this subscription
- Topic Filters = Each element in the input array defines one subscription topic, with or without wildcards.

#### **Note.**

- **1. Topics are case sensitive, e.g. Main/MyTopic and main/mytopic is two different topics**
- **2. Use '+' as a single level wildcard, e.g. the filter Main/+/Status, matches any topic starting with Main and ending with Status**

wireflow

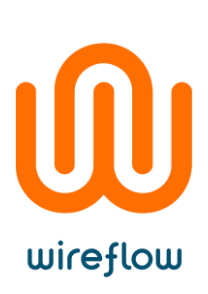

**3. Use '#' to match any subtopic, e.g. the filter Main/Subsystem1/# matches all topics under the SubSystem Topic.**

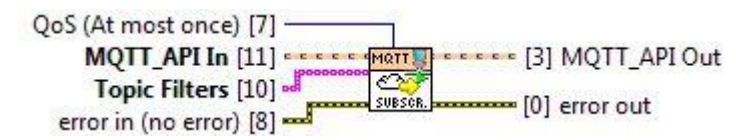

#### <span id="page-15-0"></span>MQTT\_Unsubscribe.vi

Unsubscribes from the specified MQTT topic filters. The topic filter must exactly match the subscribed topics to be unsubscribed.

• Topic Filters = Each element in the input array defines one subscription topic, with or without wildcards.

#### **Note.**

- **1. Topics are case sensitive, e.g. Main/MyTopic and main/mytopic is two different topics**
- **2. Use '+' as a single level wildcard, e.g. the filter Main/+/Status, matches any topic starting with Main and ending with Status**
- **3. Use '#' to match any subtopic, e.g. the filter Main/Subsystem1/# matches all topics under the SubSystem Topic.**

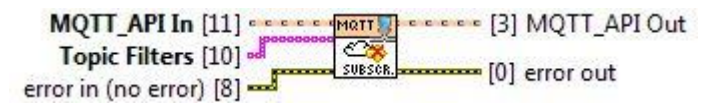

#### <span id="page-15-1"></span>MQTT\_Publish.vi

Publish a topic to the MQTT server with specified QoS and retain settings.

- QoS = The MQTT quality of service to be used with this publish topic
- Retain = If True the server will store a copy of the last message on the server
- $\bullet$  Topic name = name of the topic to update
- $\bullet$  Value = value of the topic

**Note 1. To remove a retained message from the server, publish the topic with empty string value, and with Retain=True**

**Note 2. A Topic is built as a number of segments separated by '/', e.g.**

**Device/Subsystem/TopicName**

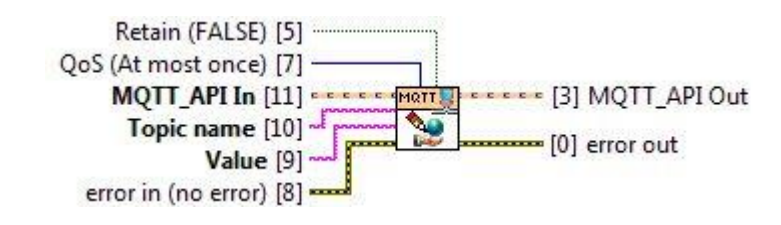

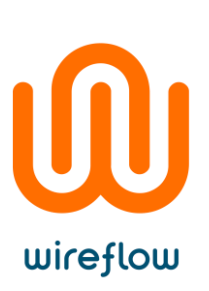

#### <span id="page-16-0"></span>MQTT\_WaitForNext.vi

Returns the next received topic from the MQTT server.

- Next Topic
	- $\circ$  Time Stamp = time when the background process received the message
	- $\circ$  Topic = name of the topic sent from the broker
	- $\circ$  Value = value of the topic
- Timeout? = True if no message was found in the queue

#### **Note. The queue is limited in size (set by MQTT\_ConfigureEvents) to prevent out of memory issues.**

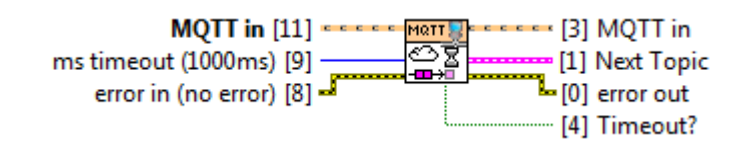

#### <span id="page-16-1"></span>MQTT\_GetMessageEventRefs

Returns UserEvent refs that can be used to create event driven applications.

- MQTT Event refs
	- o Message events = All message types, except PUBLISH, are sent in this UserEvent together with their raw payload. E.g. CONNACK, PINGRESP etc.
	- o Topic Events = All received PUBLISH messages will be decoded into Topic/Value pairs and sent into this User event

NOTE. To use these references one has to register for the events, and use an Event structure to receive the data. The events must also be activated in the MQTT\_ConfigureEvents method.

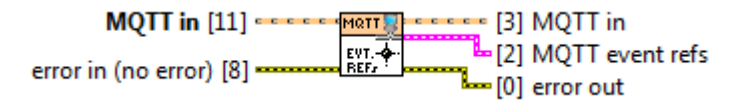

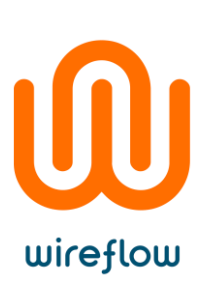

### <span id="page-17-0"></span>Helper functions

#### <span id="page-17-1"></span>ArrayBuildTopic.vi

Combines topic segments into one topic, i.e. if the base topic is <br/>base>, and the topic elements are <subA>, <subB>and <subC> the resulting topic will be <base>/<subA>/<subB>/<subC>

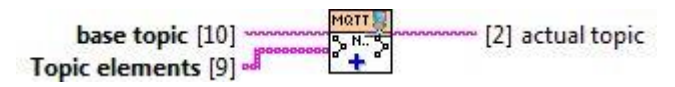

#### <span id="page-17-2"></span>BuildTopic.vi

Adds the subtopic to the base topic to create the resulting topic.

actual topic = base topic/topic

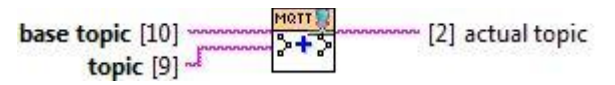

#### <span id="page-17-3"></span>CheckSimpleTopic.vi

Checks if the topic is a single element topic, i.e. it only has one segment

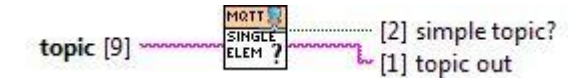

#### <span id="page-17-4"></span>StripTopic.vi

Strips the first element from the input topic, and returns the first element as base topic, and the rest as rest topic.

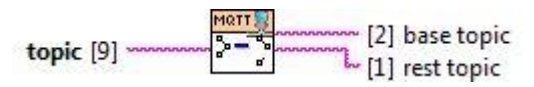

#### <span id="page-17-5"></span>CreateMatchPatternFromTopicFilter.vi

Converts a MQTT topic filter into LabVIEW matchpattern format.

Use this to create LabVIEW matchpattern to find matching topics, e.g. the MQTT filter basetopic/+/subs/# translates to ^basetopic/[~\/]+/subs/.\*\$

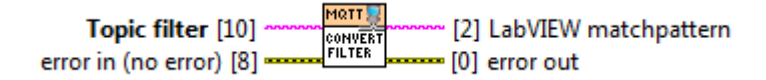

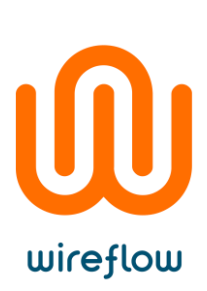

### <span id="page-18-0"></span>WireQueue API

The WireQueue API is an extension to the MQTT API to demonstrate how the WireFlow MQTT driver can be expanded to be more advanced.

WireQueue defines a specific set of MQTT Topics to be used as base topics.

- Message
	- o Standard messaging between the client and the WireQueue broker
- Alarm
	- o Specific Base-topic to handle Alarms
- Error
	- o Specific Base-topic to handle Errors
- **Security** 
	- o Specific Base-topic to transfer messages that are signed by the WireFlow Security dongles for extra security.

This API consists of a number of VIs that allows the user to publish messages to other clients, as well as subscribing on messages from remote clients. Subscription is handled automatically when clients connect to the server, and is determined by the Access Control List.

For additional security it is possible to publish a message to a remote client with a message authentication code (MAC) added using the WireFlow dongles, this means that critical messages can be protected so that only clients with the correct dongle can write messages (e.g. security features of an application, restarting etc.). The actual value in the dongle doesn't have to be known, as long as it is the same in the dongles at each end of the communication.

The LabVIEW driver is running over TCP using TLS to secure the authentication and communication.

#### <span id="page-18-1"></span>General

The general API methods allow a user to connect, disconnect and check status of the communication.

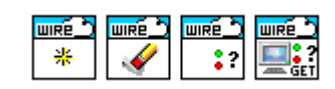

**Figure 1. General API methods**

#### <span id="page-18-2"></span>Init.vi

Initializes the buffers and references needed for the WireQueue session, also starts the BG process that does all the actual network communication.

- Client ID = Unique identifier for the current machine/session
- Connection details.server instance = the name of the instance of the WireQueue server

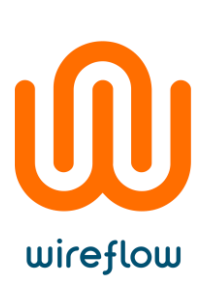

- Connection details.server port = TCP port that is used by the server
- Connection details.User name = user name to authenticate with the server
- Connection details.password = password for the specified user
- Connection details.keep Alive time = time from last message from the server until a PING message is sent. If no response is received within 2 \* Keep alive time the connection is closed.
- Connection details.reconnect period = if communication is disconnected, the background process will automatically try to reconnect at this interval
- safety config.WF dongle reference = NI-VISA reference specifying the WireFlow dongle used for safety messaging
- safety config. Key ID = the dongle Key to be used when authenticating a safety message

#### **NOTE: The Client ID has to be unique in the system. If two Clients use the same ID they will start kicking each other out at each reconnect.**

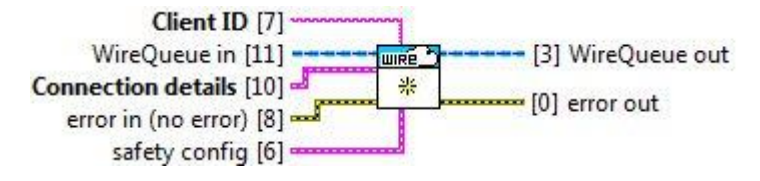

#### <span id="page-19-0"></span>Clear.vi

Stops all processes and clears all buffers and references created in the session.

Optionally clears WireQueue Alarm and Error topics.

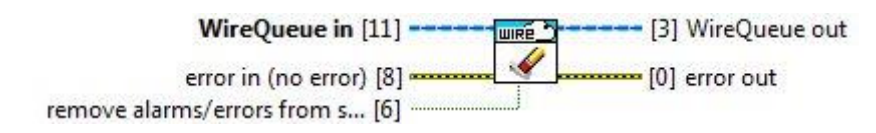

#### <span id="page-19-1"></span>GetStatus.vi

Returns the current status of the system:

- Connection status = the current state of the background process
- process index = the number of iterations that the BG process has taken
- reported errors = last 100 reported error from the BG process
- return errors? = if true the last 100 process errors are returned

#### **NOTE: Returning errors automatically flush the error queue.**

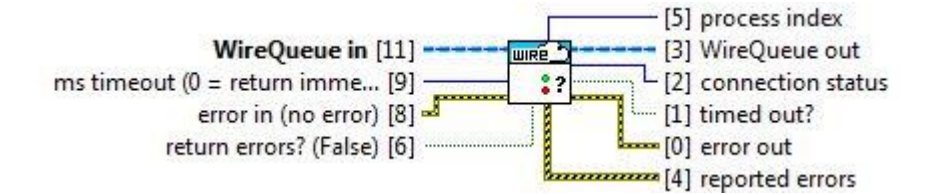

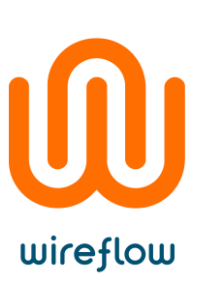

#### <span id="page-20-0"></span>Client\_GetStatus.vi

Reads the connection status for a named client.

- ClientID = remote client ID that posted connection status
- Connection status = indicates the last known status of the remote client.
- last update = timestamp when the background process received the status message

**NOTE: When connection status is "Link Lost" the client exited abnormally, i.e. didn't close correctly.**

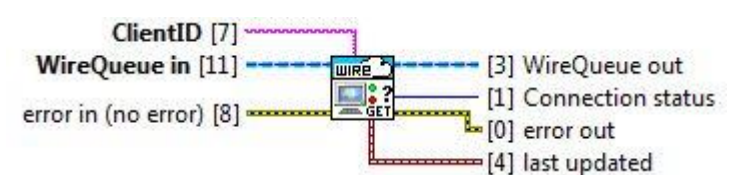

#### <span id="page-20-1"></span>MQTT\_CheckReceivedMessage.vi

This VI overrides the standard implementation and skips messages if the security MAC is not correct (i.e. the signing of the message is incorrect).

For more info see [MQTT\\_CheckReceivedMessage.vi](#page-13-1) under the MQTT\_API section

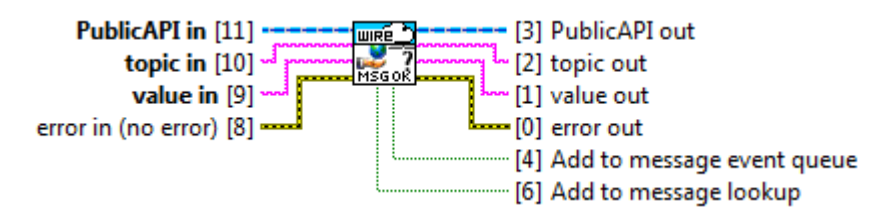

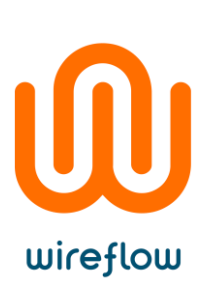

#### <span id="page-21-0"></span>Topic monitoring

Topic monitoring allows monitoring without knowing the topic names in advance

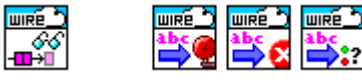

**Figure 2. Topic monitoring methods**

#### <span id="page-21-1"></span>GetNextReceivedTopic.vi

Waits and reads the next message.

- ms timeout = specifies the time to wait for a message to be available in the queue.
- Msg type = type of the returned message (Alarm, error, connection, security or normal)
- received topic data
	- $C$ lientID = the remote client that posted the message
	- $topic = name of the message.$
	- value = text posted by the remote client as the message value
- last updated = timestamp when the background process received the message.
- timed out? = True if no message was found in the queue within the specified timeout period.

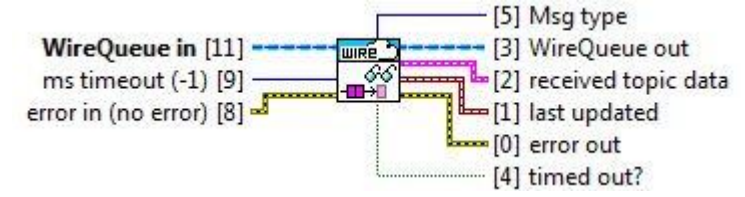

#### <span id="page-21-2"></span>Decode\_AlarmTopic.vi

Decodes an Alarm topic string value to an alarm info cluster.

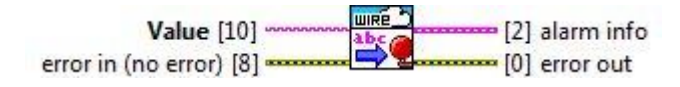

#### <span id="page-21-3"></span>Decode\_ConnectionStatusTopic.vi

Decodes a connection status topic string value to a connection status enum.

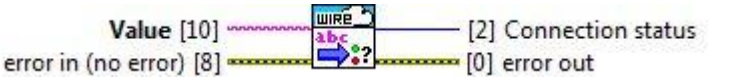

#### <span id="page-21-4"></span>Decode\_ErrorTopic.vi

Decodes an Error topic string value to an error info cluster.

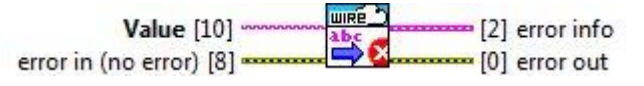

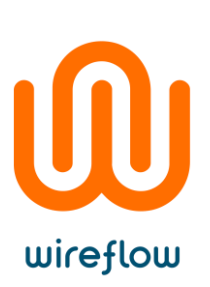

#### <span id="page-22-0"></span>Normal topic access

WireQueue configures a number of topic categories (Message, Alarm and Error) and accessing these "normal" topics are done using these methods.

| ⋍ | --<br>Е<br>− |
|---|--------------|
|   | ā<br>шı      |

**Figure 3. Normal topic access methods**

#### <span id="page-22-1"></span>Alarm\_Get.vi

Reads the last alarm for the specified ClientID.

- ClientID = remote client ID that posted the alarm
- alarm.descr = text posted by the remote client describing the alarm
- alarm.level = numeric value indicating the level of the alarm. The mobile app uses 0 as no alarm.
- alarm.timestamp = timestamp string from the client indicating when the message was posted in local time.
- last update = timestamp when the background process received the alarm

#### **NOTE: When level is 0 and description is empty, the alarm is resolved and removed by the remote client**

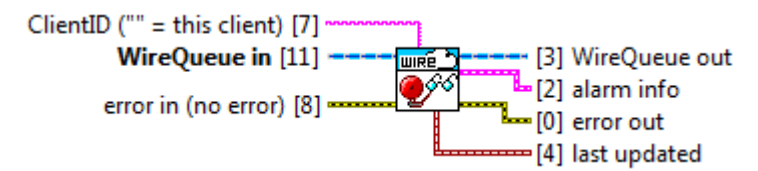

#### <span id="page-22-2"></span>Alarm\_Set.vi

Publishes an alarm for the local ClientID, using the specified level and description.

Set alarm level to 0 to clear the alarm on the server (and on the mobile app).

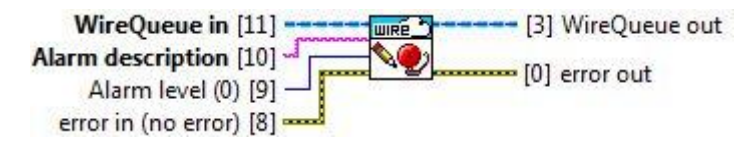

#### <span id="page-22-3"></span>Error\_Get.vi

Reads the current error for the a specified ClientID.

- ClientID = remote client ID posting the error
- error.descr = text posted by the remote client describing the error
- error.code = numeric value indicating the error code. The mobile app uses 0 as no error.

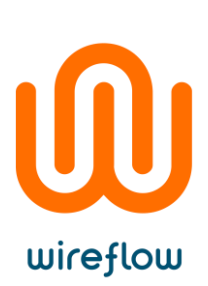

- error.timestamp = timestamp string from the client indicating when the message was posted in local time.
- last update = timestamp when the background process received the error.

#### **NOTE: When code is 0 and description is empty, the error is resolved and removed by the remote client**

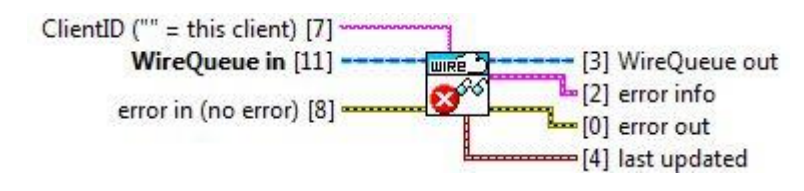

#### <span id="page-23-0"></span>Error\_Set.vi

Publishes an error for the local ClientID, using the specified code and description.

Send an error with code = 0 to clear the error on the server (and on the mobile app)

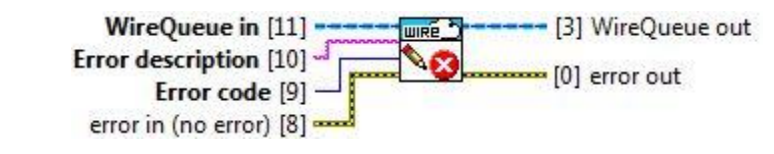

#### <span id="page-23-1"></span>MessageRead.vi

Reads a topic from the local lookup buffer

- topic = name of the message.
- Message lookup data
- value = text posted by the remote client as the message value
- last update = timestamp when the background process received the

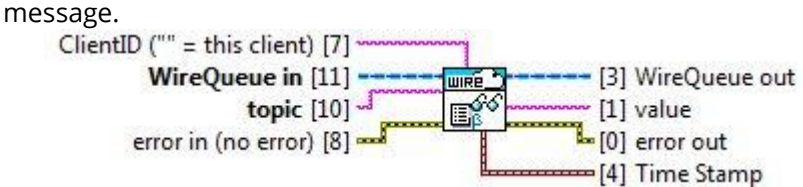

#### <span id="page-23-2"></span>MessageWrite.vi

Publishes a topic to the server.

**NOTE: The topic value and name will be encoded in UTF-8 for safe transfer, but since LabVIEW doesn't support unicode this is a plain ASCII to UTF8 conversion. This means that the smart phone apps might not be able to correctly display strings containing characters outside standard ASCII (i.e. ASCII values greater than 0x7F)**

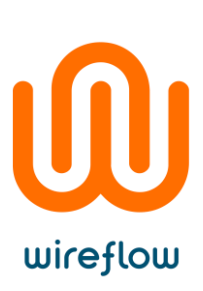

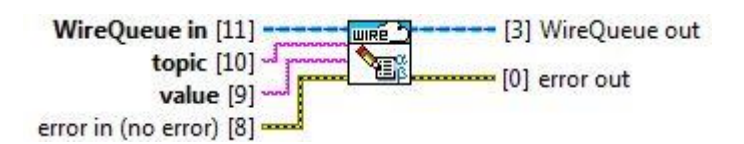

#### <span id="page-24-0"></span>Security topic access

These methods handles messages that are automatically signed by the WireQueue background process, so that only correctly signed messages are accepted and read.

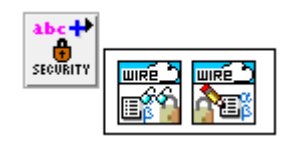

**Figure 4. Security topic access methods**

#### <span id="page-24-1"></span>Security\_MessageRead.vi

Reads the named security message, i.e. a message signed by a security token.

- topic = name of the safety message that is to be read.
- value = text posted by a remote client as the message value
- last update = timestamp when the background process received the message

**NOTE: Only messages that are correctly signed will be available in the message queue.**

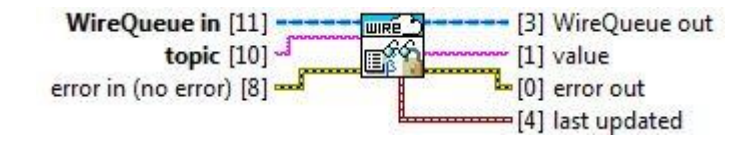

#### <span id="page-24-2"></span>Security\_MessageWrite.vi

Writes a security message to the specified ClientID (i.e. a message signed by a security token), using the WireFlow dongle specified at init for authorization.

**NOTE: Requires the specified ClientID to have a matching dongle, and that it has posted a security challenge to be used to authorize the message**

**NOTE: The topic value and name will be encoded in UTF-8 for safe transfer, but since LabVIEW doesn't support unicode this is a plain ASCII to UTF8 conversion. This means that the smart phone apps might not be able to correctly display strings containing characters outside standard ASCII (i.e. ASCII values greater than 0x7F)**

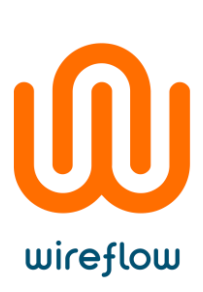

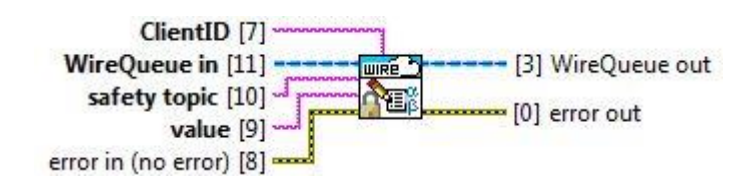

### <span id="page-25-0"></span>Quick start

Install WireQueue using VIPM (VI Package manager is free and can be downloaded at http://jki.net/vipm)

Once VIPM is installed, install WireQueue by double-clicking the item in the list of packages (enter WireQueue in the filter box for fast find)

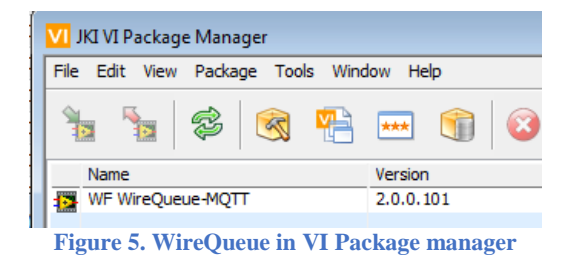

After completion of installation of the WireQueue package go to Show Examples.

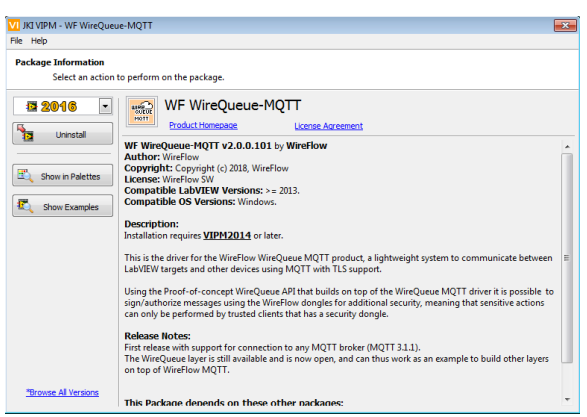

**Figure 6. WireQueue information window in VIPM**

Open the MQTT\_BasicExample.vi example.

© WireFlow 2018 AC0075-001 Rev E

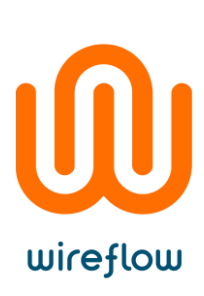

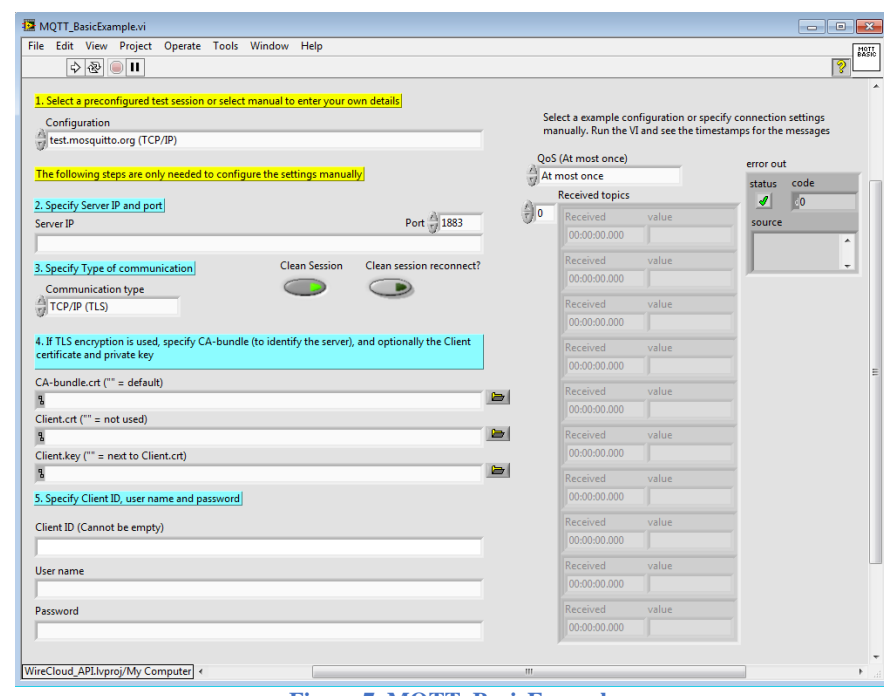

**Figure 7. MQTT\_BasicExample**

This example connects to the test.mosquitto.org test broker, and can connect with TCP/IP, TCP/IP with TLS or TCP/IP with TLS and Client certificate authentication.

Select the type of communication and then run the example. The example subscribes to its own topics and post and read 10 topics.

#### <span id="page-26-0"></span>Examples

The driver comes with a number of examples that can be found using the LabVIEW Example Finder, just search for WireQueue. You can also directly after installing the VIPM package show the included examples.

The examples cover basic MQTT messaging as well as WireQueue security messaging, logging as well as monitoring of all clients.

To monitor the data from a smart phone (iPhone or Android) please install WireQueue on the smartphone and login to the same server instance

The WireQueue examples are pre-configured to connect to a WireQueue demo server that is restarted periodically.

#### **NOTE: To run the Security examples you need a WireFlow dongle.**

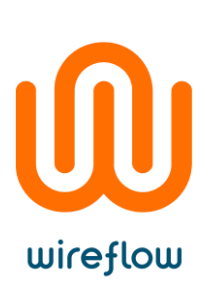

### <span id="page-27-0"></span>Error codes

#### The software uses the following error codes

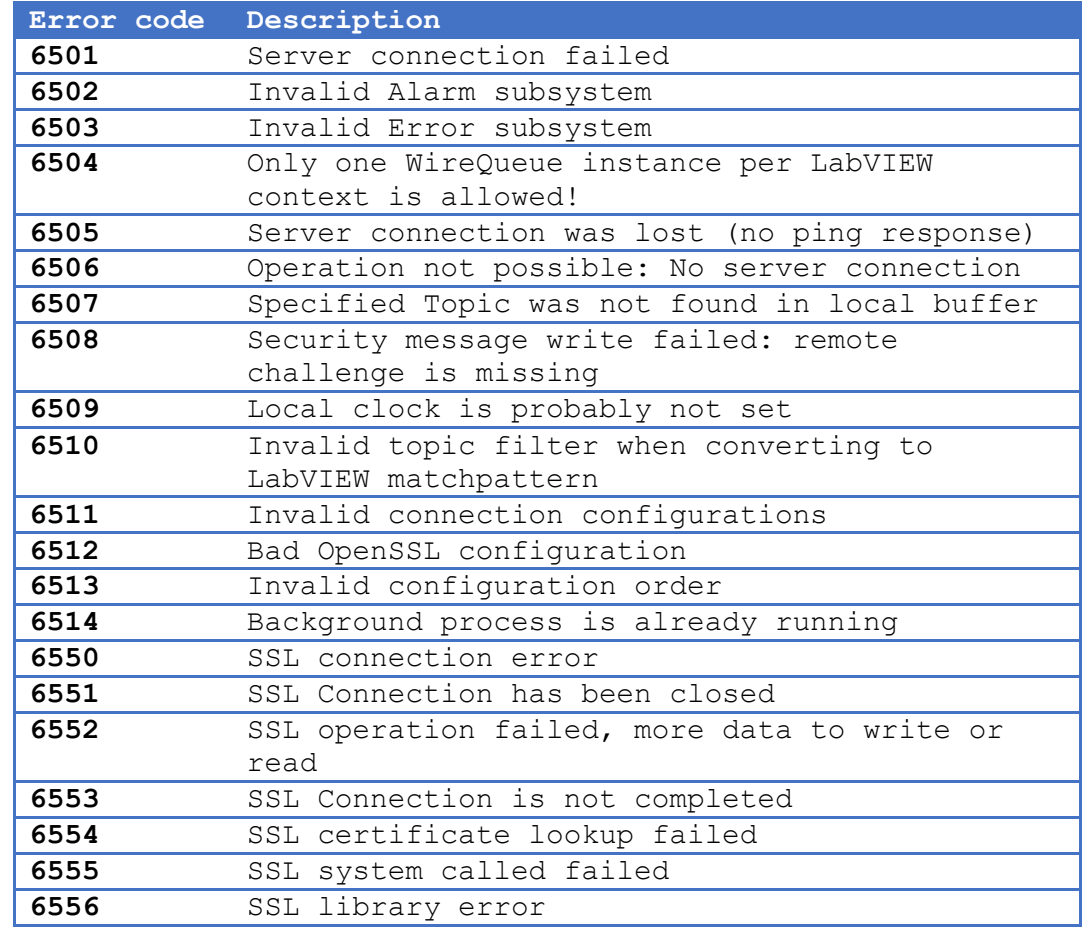

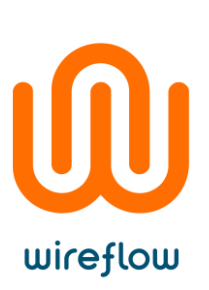

### <span id="page-28-0"></span>Troubleshooting

This chapter lists the most common problems that a user might encounter

#### <span id="page-28-1"></span>Connection fails

If there is an error at init the API will automatically clean up all connections and exit, but if the background process successfully connects once and then has to perform a reconnect a number of errors can occur. The connection can fail for a number of reasons, and the table below lists the actions by the software as well as the resolution that can be taken by the developer.

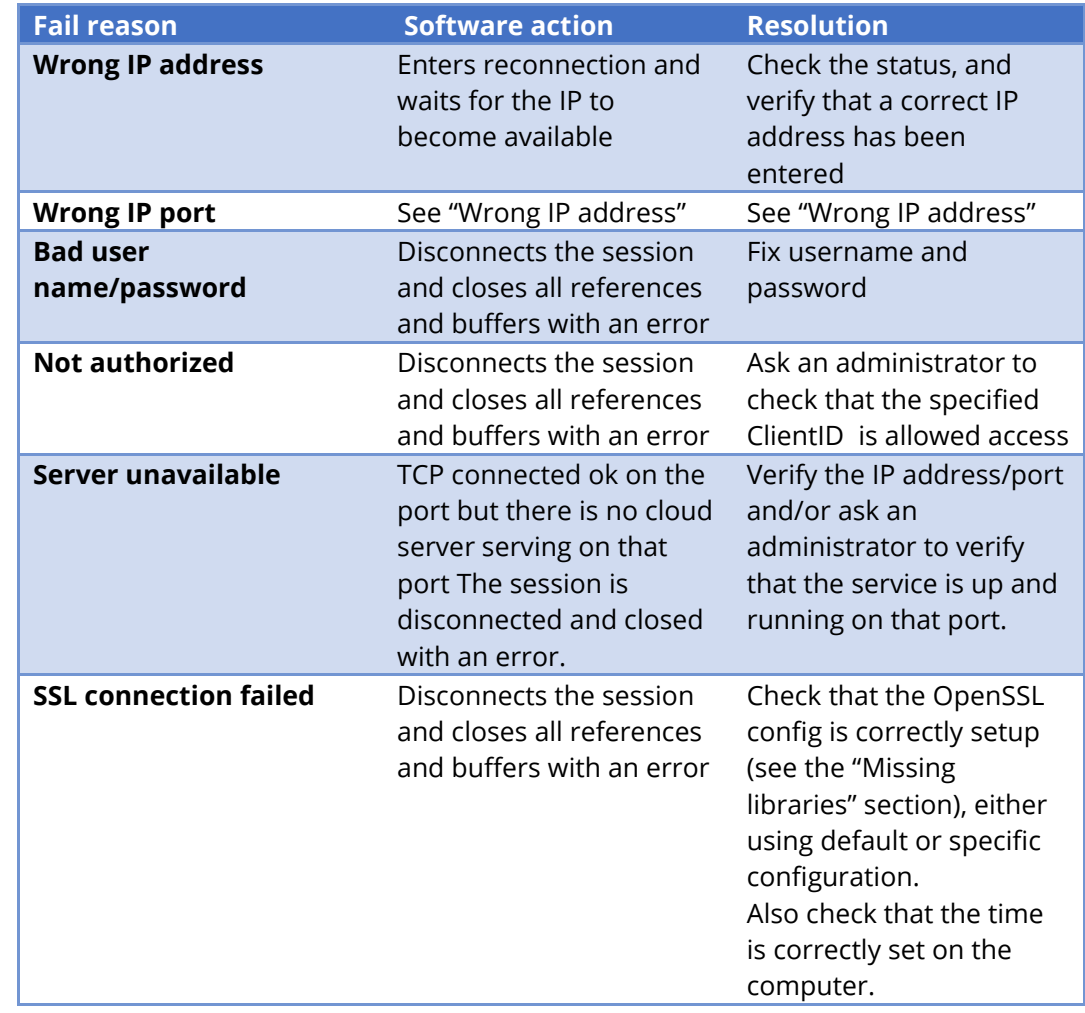

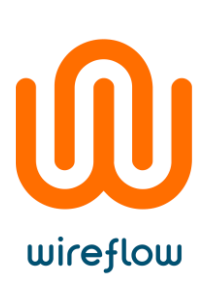

#### <span id="page-29-0"></span>Missing libraries

The API runs out of the box with the OpenSSL libraries that are installed together with LabVIEW. In some cases it might be necessary to specify other versions, or other locations for the files. This is normally done with the

MQTT\_ConfigureOpenSSL.vi, but it can also be done by creating a single file named WireQueueSSL.cfg that should be placed in the \data folder of the application. The configuration specifies three OpenSSL files (two shared libraries and one certificate bundle):

[OpenSSL\_Paths]

; this section defines the paths to the libraries used for Open SSL access.

; Each path can be given as an absolute path, or as a path relative to the folder containing this file.

; NOTE: paths are platform dependent, and different OS's handle type case differently

ssleay = "C:\Program Files (x86)\National Instruments\Shared\nissl\NIlibeay32.dll"

libeay = "C:\Program Files (x86)\National Instruments\Shared\nissl\NIssleay32.dll"

CA-bundle.crt = "C:\Program Files (x86)\National Instruments\Shared\nicurl\ca-bundle.crt"

The paths can be given absolute or relative to the "data"-folder.

During development the config file can be put in a "data" folder next to the lvproj that contains the source code (if the code is opened outside of a project, the default OpenSSL configuration will be used.)

© WireFlow AB 2015